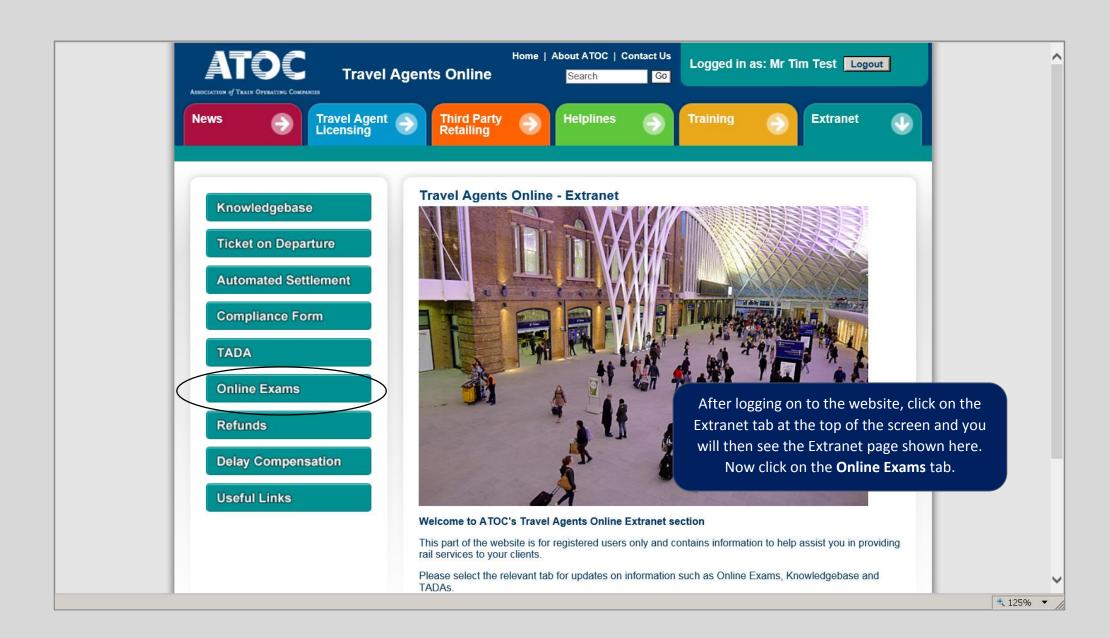

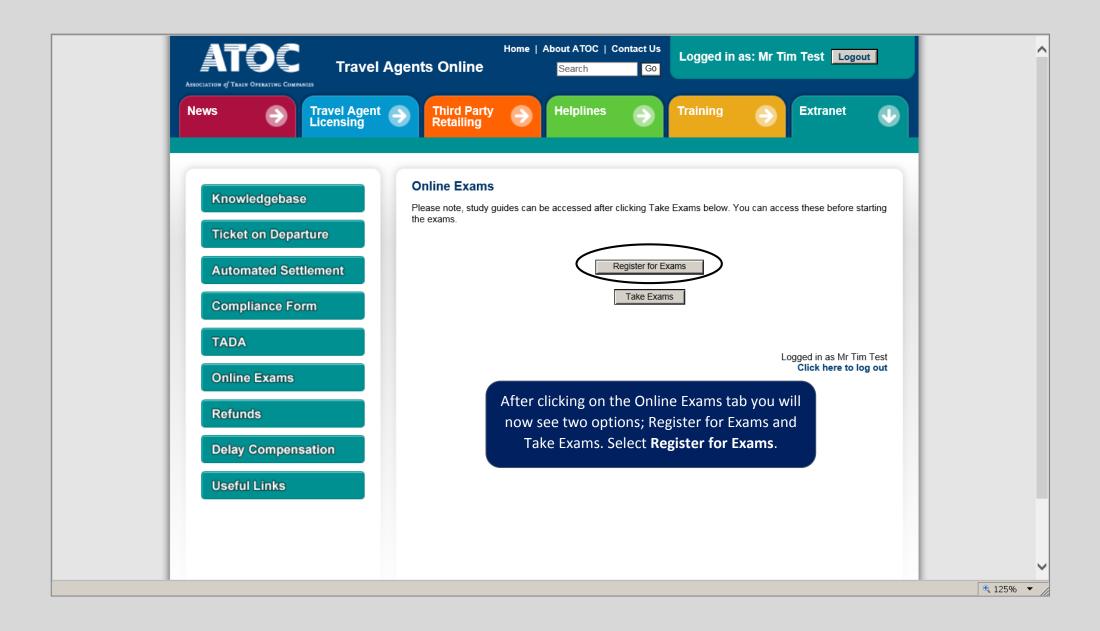

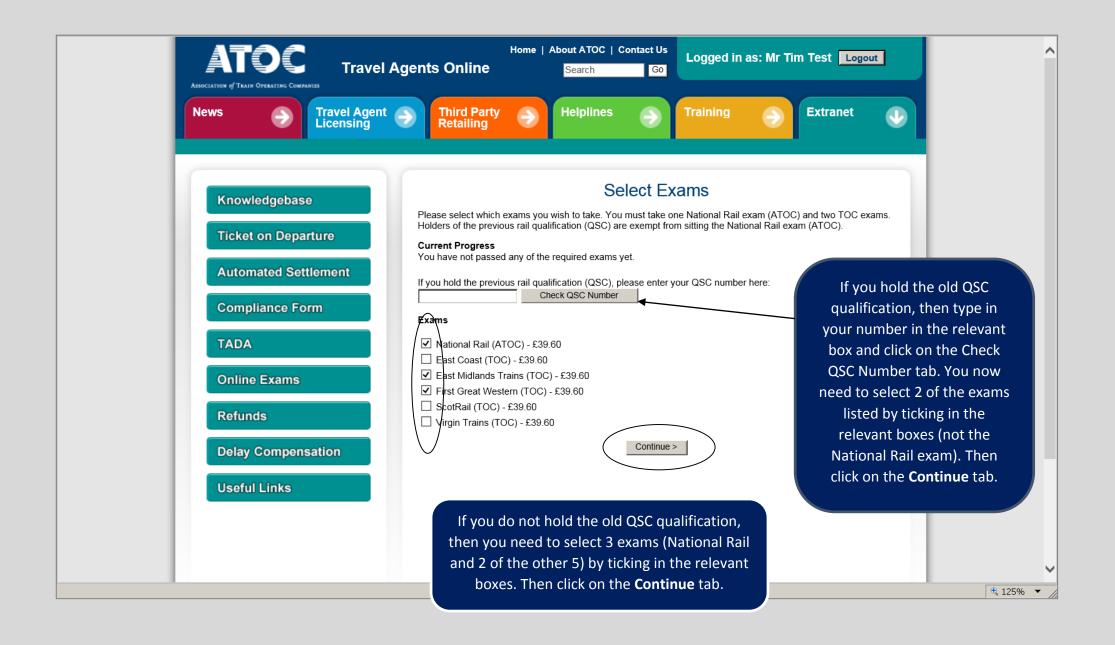

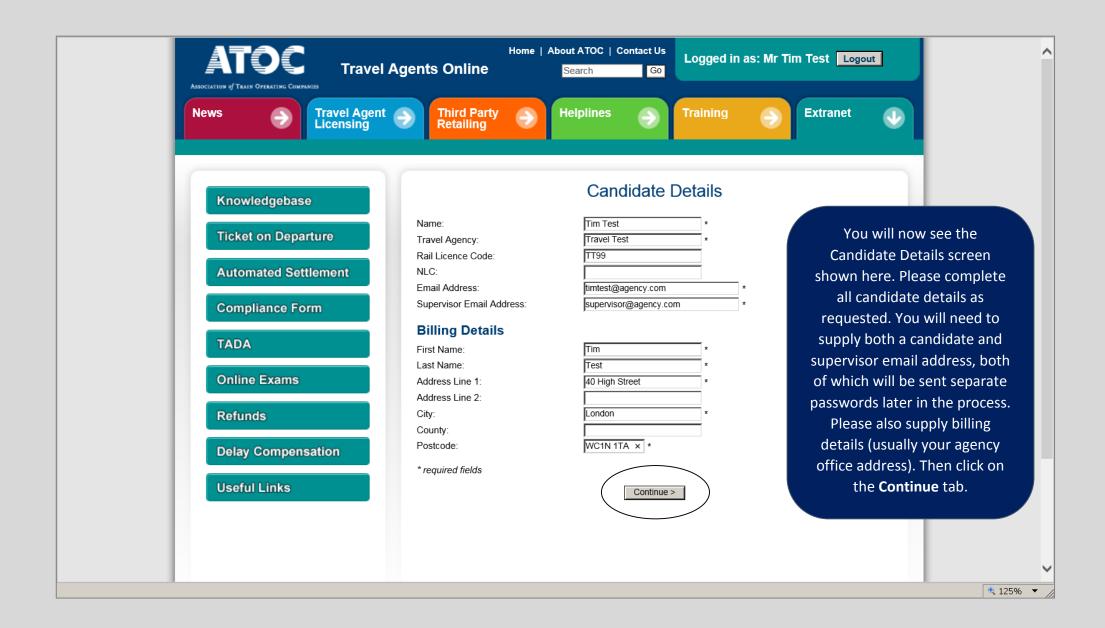

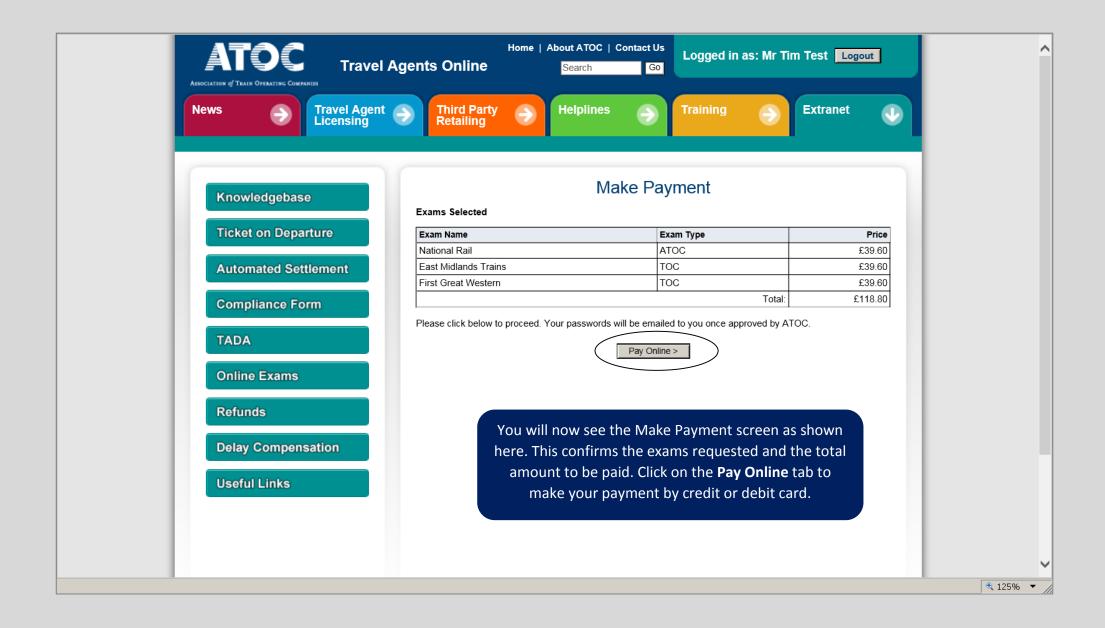

### PAYMENT PAGE

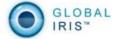

### **Card Details**

To make a payment, enter your card details in the spaces provided below (as they appear on the card) and click 'Continue'. Please note all fields marked \* are mandatory. Please do not click the Back button on your browser.

| Please Pay      | Atoc/ Rail Staff Travel Ltd |            |
|-----------------|-----------------------------|------------|
| Amount          | GBP 118.80                  |            |
| Cardholder Name |                             |            |
| Card Number *   |                             |            |
| Expiry Date *   | Month Year Y                |            |
| Security Code * |                             |            |
| Issue Number    | (if applicable)             |            |
|                 | Cancel                      | Continue > |

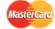

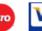

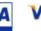

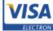

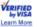

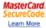

You will now be directed to the Global Payments website where your credit or debit card details should be confirmed. Please follow all on screen instructions, when the payment has been accepted you will be directed back to the Travel Agents Online website.

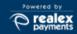

© Realex Payments Ltd. 2012 Global Iris Version 1.0

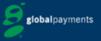

® Registered Trademark of Global Payments Inc. Realex Payments Licensee of the trademark.

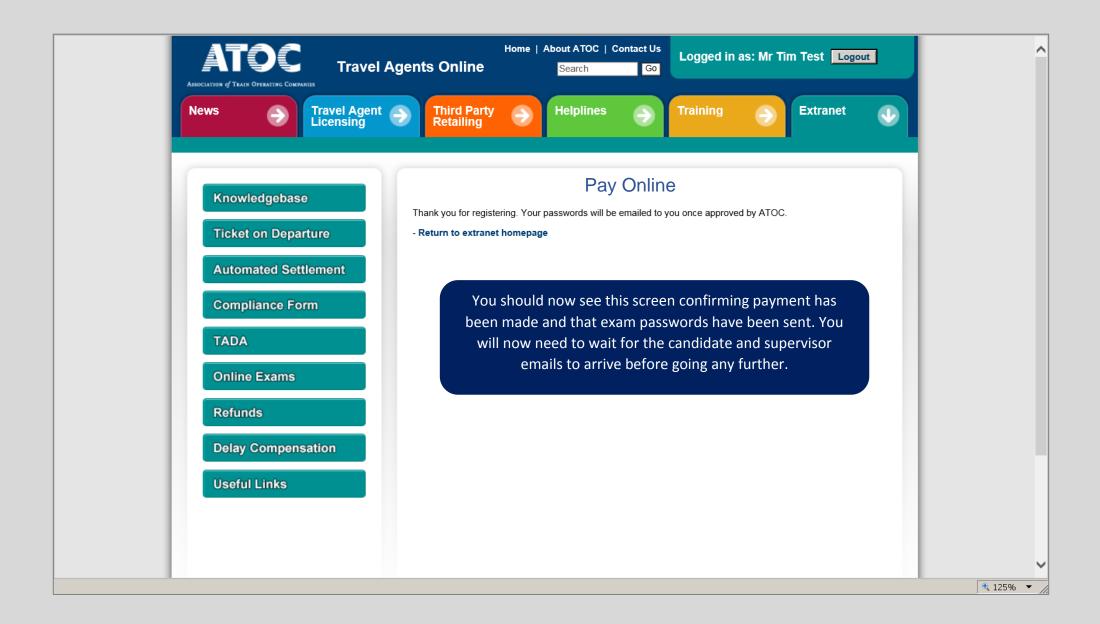

# **ATOC CORAC Order Confirmation**

Attention: TIM TEST

**40 HIGH STREET** 

LONDON

WC1N 1TA

Customer Number: COMM

Document Type: CORAC ORDER

Document Number: 3387

Date:

VAT Registration

GB 679 2142 13

No.:

Payment Terms: CREDIT/DEBIT CARD

### **Comments:**

The ATOC online exam order placed with the following details has been accepted:

QSC Number:

Candidate Name: Tim Test Travel Agency: Travel Test

TAPSIS: TT99

NLC:

Email: timtest@agency.com

Supervisor Email: supervisor@agency.com

The candidate will receive an email with their password as shown here, which is to be used only for taking the exam (on the Online Exams section of the website – explained later).

### Candidate Password: a491r9

You will need to enter your candidate password when taking these exams. You will also need your supervisor to enter the supervisor password that has been emailed to them.

Please note that this is tied to your user account with the username "t1mte5t". You will need to log into this account to use this candidate password.

You can take the exams at any time until by logging into the ATOC Travel Agents Extranet and selecting Online Exams from the side menu:

/extranet

An invoice will be sent shortly for the exams ordered below, payment to be made by BACS or cheque. (Invoice to be sent may only include this order or multiple orders for your travel agency - confirmation will be supplied at the time)

| Description                                          | Unit Price | Quantity   | Charge(£) |
|------------------------------------------------------|------------|------------|-----------|
| National Rail (ATOC) Exam                            | 33.00      | 1          | 33.00     |
| East Midlands Trains (TOC) Exam                      | 33.00      | 1          | 33.00     |
| First Great Western (TOC) Exam                       | 33.00      | 1          | 33.00     |
| Any queries please contact Lee Grainger              |            | Subtotal:  | 99.00     |
| Phone: 020 7841 8051<br>Email: Lee.Grainger@atoc.org |            | VAT (20%): | 19.80     |
| Fax: 020 7841 8266                                   |            | Total:     | 118.80    |

# **ATOC CORAC Order Confirmation**

Attention: TIM TEST

**40 HIGH STREET** 

LONDON

WC1N 1TA

Customer Number: COMM

Document Type: CORAC ORDER

Document Number: 3387

Date:

VAT Registration

GB 679 2142 13

No.:

Payment Terms: CREDIT/DEBIT CARD

#### **Comments:**

The ATOC online exam order placed with the following details has been accepted:

QSC Number:

Candidate Name: Tim Test Travel Agency: Travel Test

TAPSIS: TT99

NLC:

Email: timtest@agency.com

Supervisor Email: supervisor@agency.com

The supervisor will also receive an email with their password as shown here, which is to be used only when taking the exam (on the Online Exams section of the website – explained later).

## **Supervisor Password: 91wxnb**

The candidate taking the exams will need you to enter the supervisor password before they can begin.

The candidate can take the exams at any time until by logging into the ATOC Travel Agents Extranet and selecting Online Exams from the side menu:

/extranet

An invoice will be sent shortly for the exams ordered below, payment to be made by BACS or cheque. (Invoice to be sent may only include this order or multiple orders for your travel agency - confirmation will be supplied at the time)

| Description                                          | Unit Price | Quantity   | Charge(£) |
|------------------------------------------------------|------------|------------|-----------|
| National Rail (ATOC) Exam                            | 33.00      | 1          | 33.00     |
| East Midlands Trains (TOC) Exam                      | 33.00      | 1          | 33.00     |
| First Great Western (TOC) Exam                       | 33.00      | 1          | 33.00     |
| Any queries please contact Lee Grainger              |            | Subtotal:  | 99.00     |
| Phone: 020 7841 8051<br>Email: Lee.Grainger@atoc.org |            | VAT (20%): | 19.80     |
| Fax: 020 7841 8266                                   |            | Total:     | 118.80    |

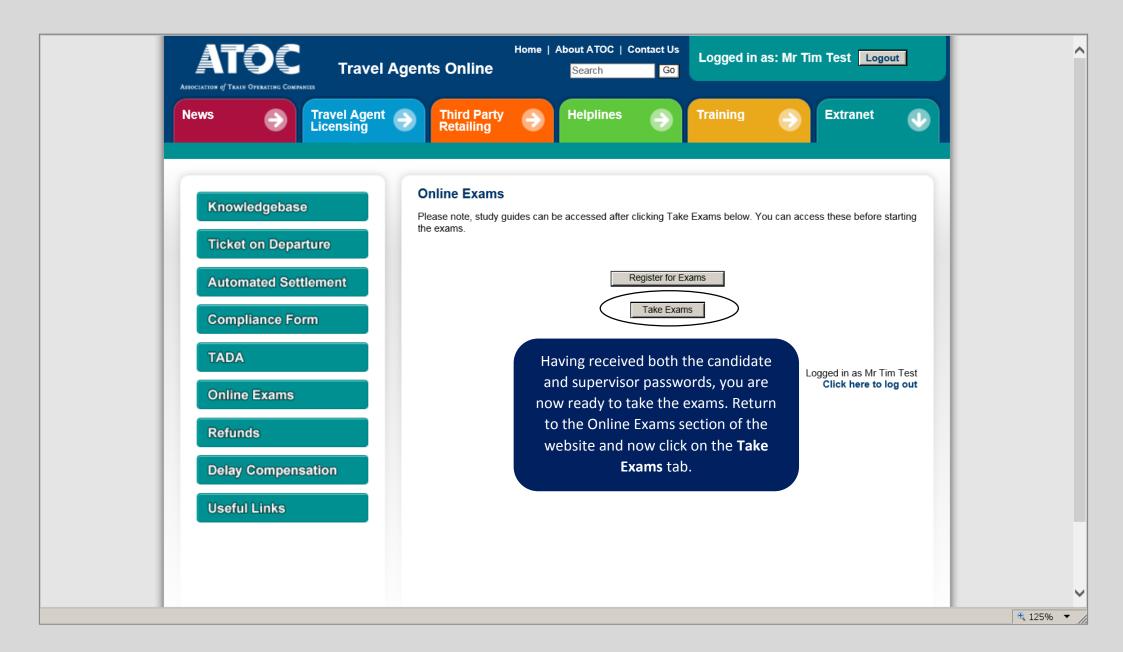

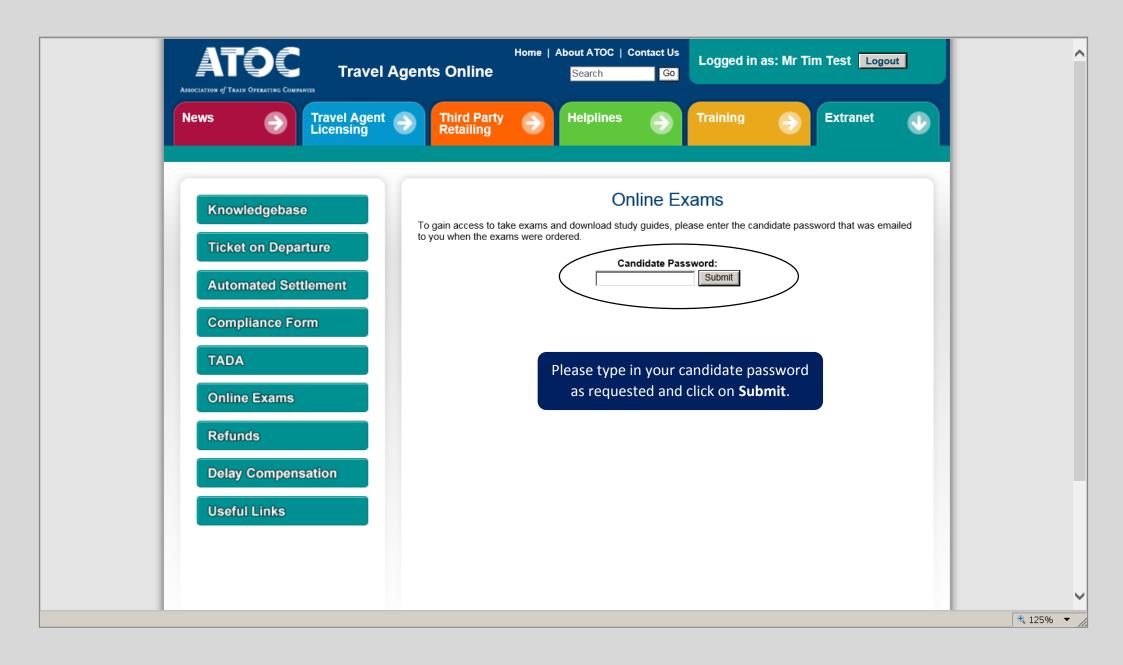

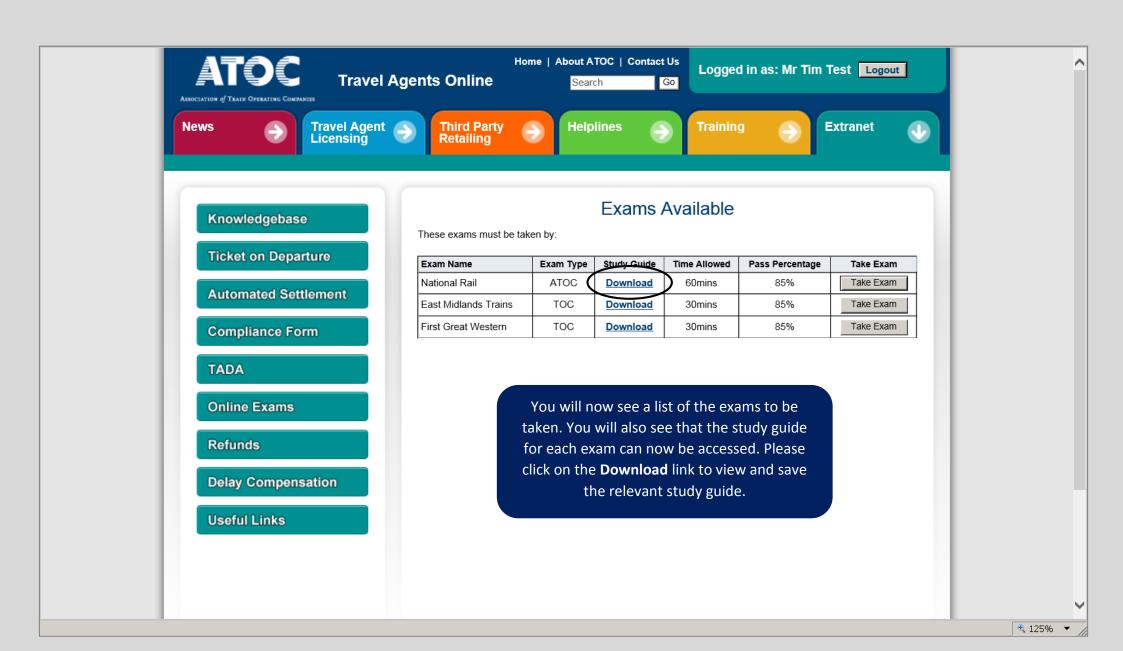

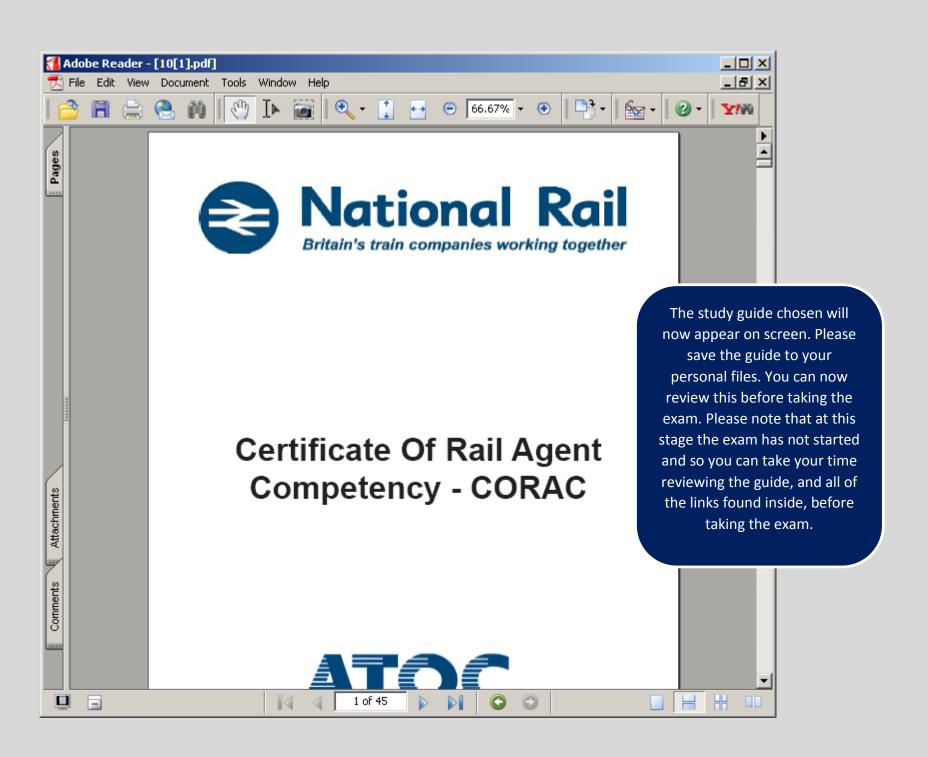

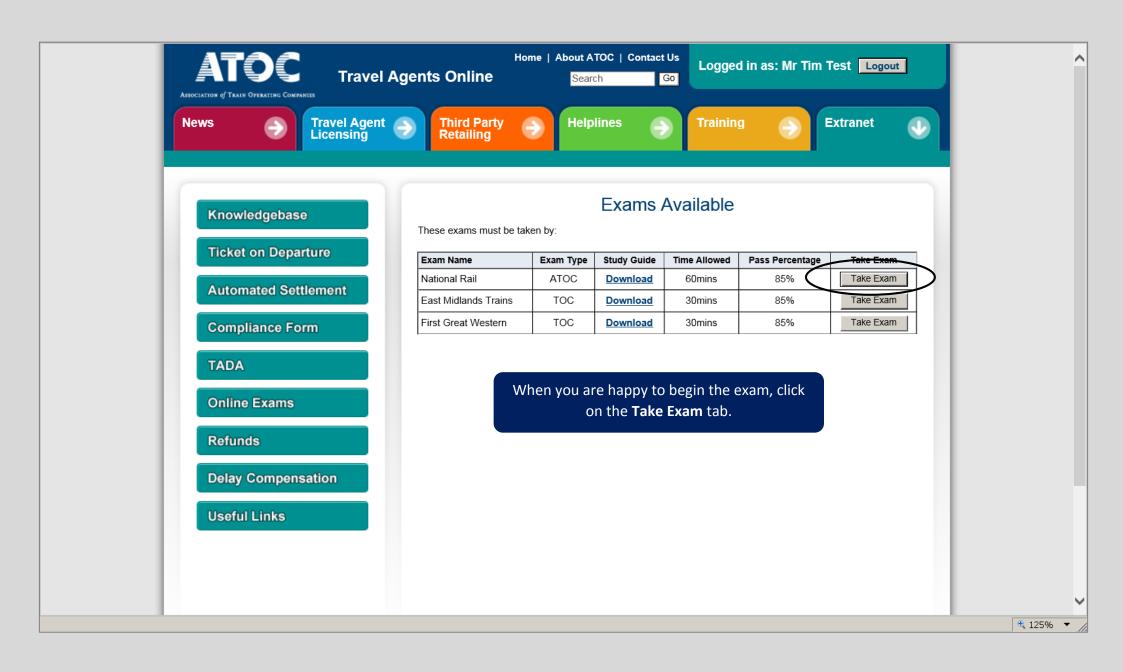

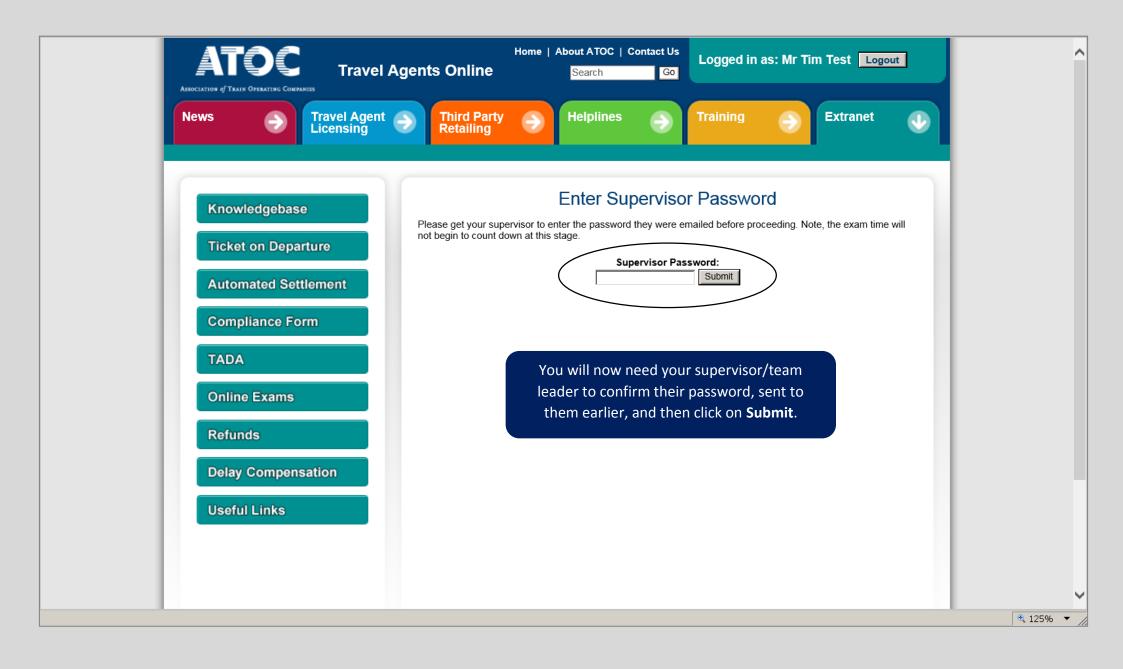

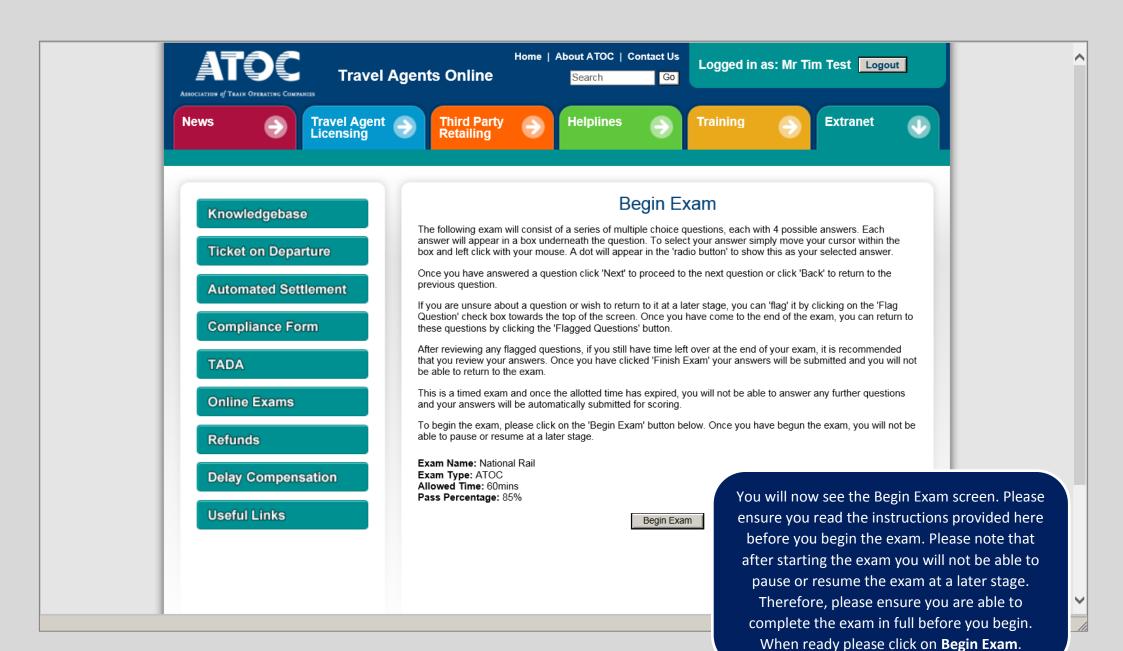

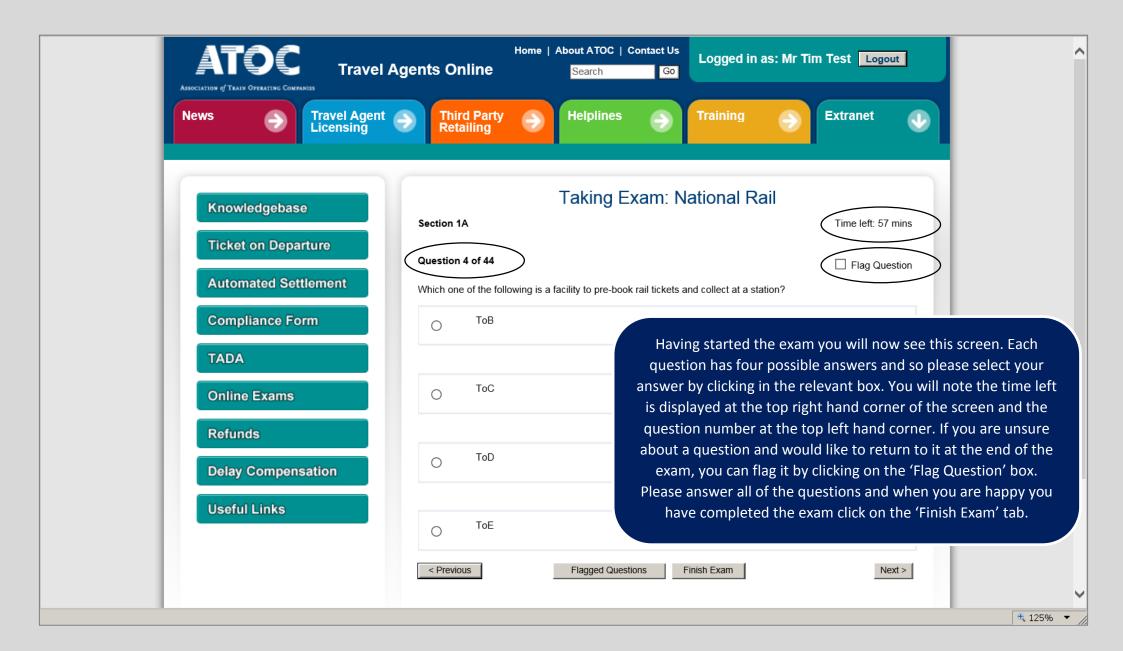

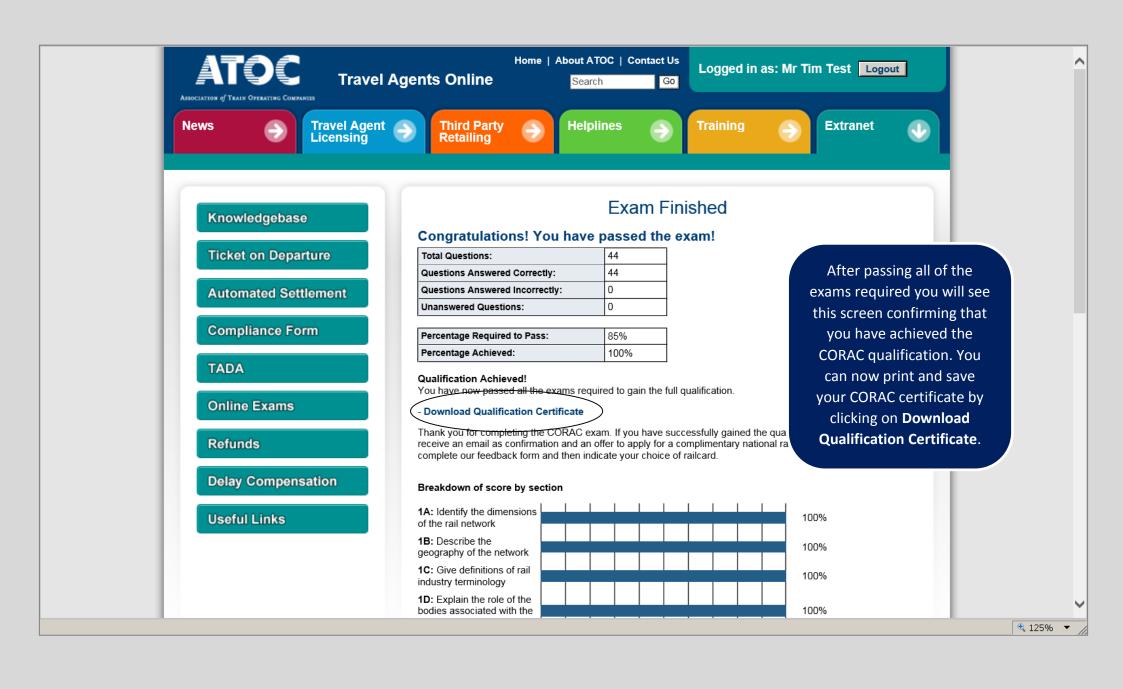

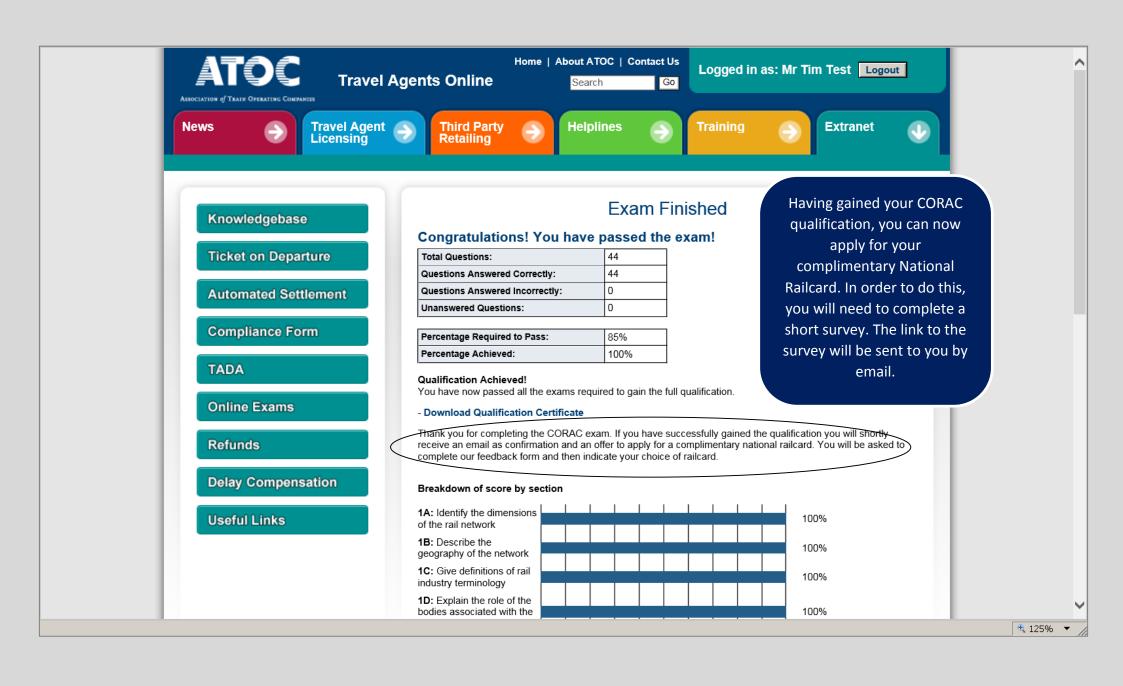

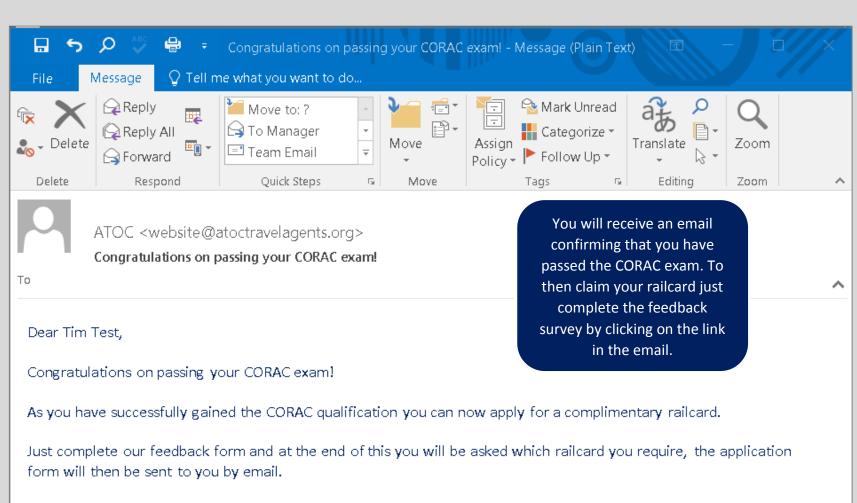

Please click on the link below for the questionnaire;

https://www.surveymonkey.com/s/RTNG52R

Kind regards,

ATOC Travel Agents Team travelagents@atoc.org

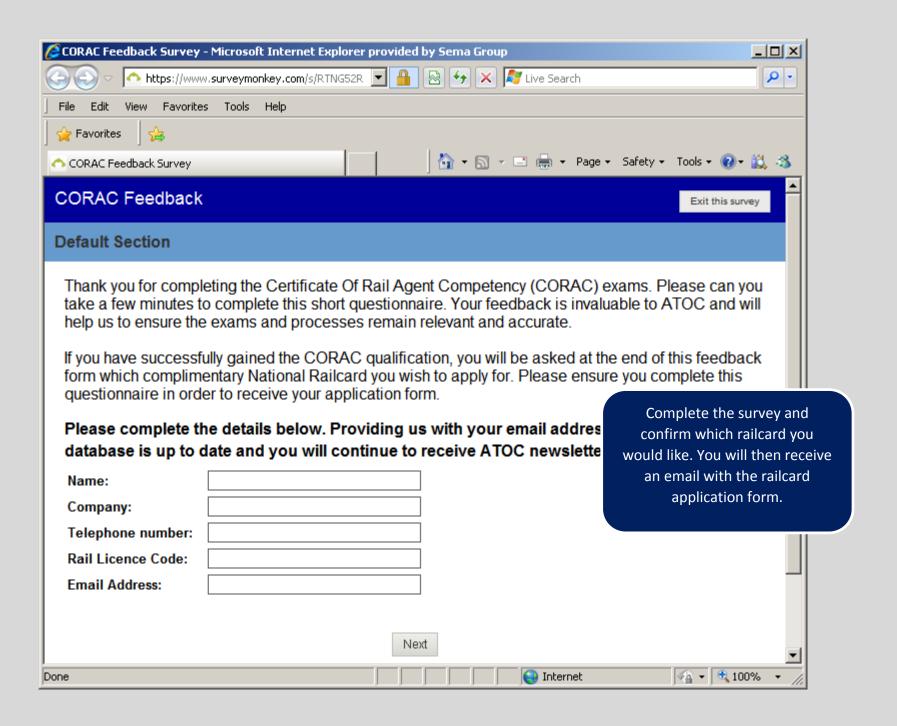